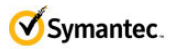

# **MySymantec Business Critical Portal**

# **Frequently Asked Questions (FAQ)**

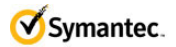

## → **What is happening?**

We are replacing the legacy BCS\Platinum Website with a new Portal accessed from MySymantec.

This new portal will deliver the following benefits:

- 1. Faster Portal access
- 2. Single-SignOn for case management as well as this Pro-Active content
- 3. More content available
- 4. Content is much easier for us to manage, so it's accuracy will be more reliable
- 5. Much faster product downloads

## → **Since I have access on the old site, will I automatically have access on the new Portal?**

No, we are re-enabling all customers on the new Portal.

### → **When is this happening?**

The new **Business Critical Portal** is available as of **Friday, September 20<sup>th</sup> 2013**.

The legacy BCS\Platinum Website is in the process of being decommissioned now. Please ensure you have access to the new Portal as soon as possible.

### → **How can I tell if I have access?**

When you login to MySymantec, you should see a *Business Critical* section on the 'Home' page. In addition, if you click the 'Support' Tab in the top menu bar, you should see a *Business Critical* section along with a *Business Critical* fly-out menu.

*NOTE:* Presently the Portal is only available in English content only. You should see the content in English regardless of your 'Preferred Language'.

We are actively working to get the content translated into the following languages:

- Brazilian Portuguese
- Dutch
- French
- Italian
- Latin Spanish

*(Screenshots below on what you will see once you have access to the Business Critical Portal.)*

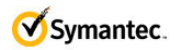

#### MySymantec **Homepage** Business Critical Section:

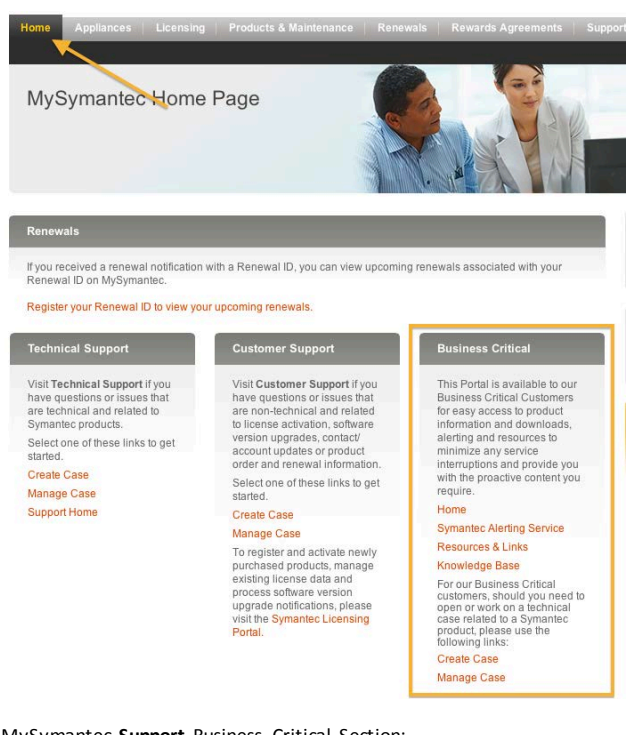

#### MySymantec **Support** Business Critical Section:

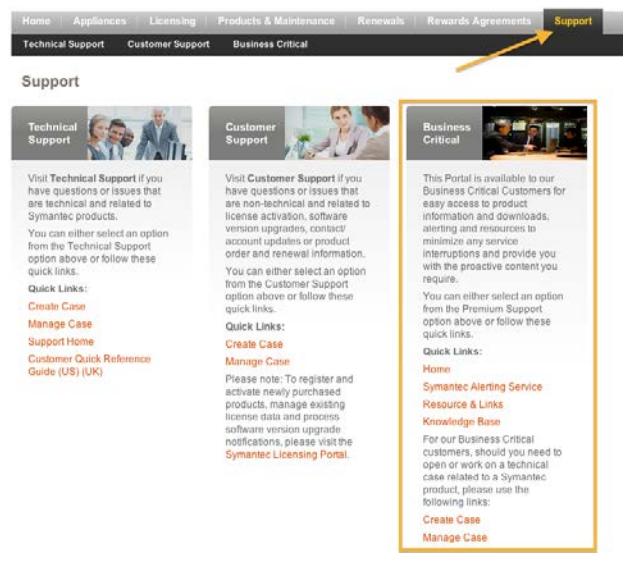

#### MySymantec Business Critical Fly-out **Menu**:

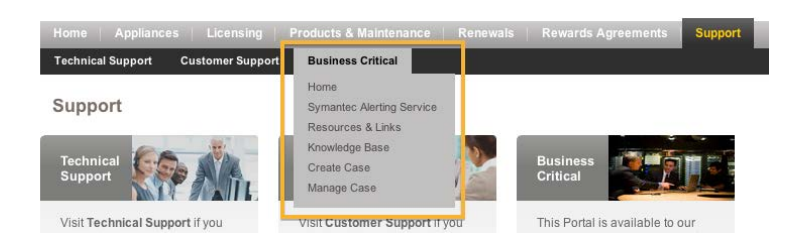

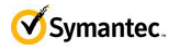

## → **If I don't have access, how do I get it?**

Submit a request for access to Symantec's [Support Solutions Team.](mailto:support_solutions@symantec.com?subject=Customer%20Request%20for%20Business%20Critical%20Portal%20Access%20on%20MySymantec) Please include the **email address** that you've registered in MySymantec (*your 'SymAccount'*)*\*\** and any **entitlement information** you have available (*I.E. Support Identifier*). It's recommended you include your BCS Account Team on the email and they can follow-up internally on the request as necessary.

*\*\** Access requires a SymAccount account. If you do not have one already, please use the 'Register Now' option on the [MySymantec](https://my.symantec.com/) homepage. In that case, we also recommend discussing other features (I.E. case management) of MySymantec with your BCS Account Team.

## $\rightarrow$  **If I find a problem or have suggested enhancements, how do I submit them?**

Please provide as much details as possible to your BCS Account Team (BCAM, BCE, RPS) and they will submit the request internally and provide updates to you.

## → **Will my alerting preferences change?**

No, all our alerting is maintained in different systems:

- Bulletin and Virus Alerts are configured in [MIR3](https://symantec.mir3.com/jsp/security/showLogin.jsp)
- Product Notifications & Article Subscriptions are configured directly through our Knowledge Base [\(SymWISE\)](http://www.symantec.com/business/support/index?page=subscriptions)

We are linking directly to these services from our new Business Critical Portal in MySymantec. Once enrolled, navigate to the 'Symantec Alerting Service' page for further details.